#### ☞ Text shape: you can choose a text "shape" with various "text" commands:

\textit{italics text} \textsl{slanted text} \textsc{small caps text}

*italics text slanted text* SMALL CAPS TEXT

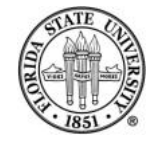

#### ☞ Text weight: you can also choose text "weight" with "text" commands:

\textmd{medium weight}\\ \textbf{boldface weight}\\

#### medium weight **boldface weight**

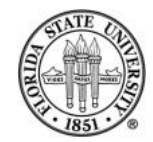

#### ☞ Text families: you can also choose text families with "text" commands:

\textrm{Roman family} \textsf{Sans serif family} \texttt{Typewriter/teletype family}

Roman family Sans serif family Typewriter/teletype family

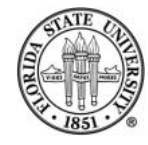

#### $E \cong \text{Also}, \text{you can use } \text{usepackage} \{ family} \text{to}$ specify a font family:

\usepackage{avant} \usepackage{bookman} \usepackage{chancery} \usepackage{charter} \usepackage{courier} \usepackage{newcent} \usepackage{palatino}

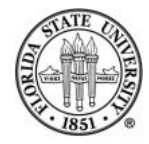

## **Font sizes**

#### You can use the following commands to modify the current font size:

\tiny \scriptsize

\footnotesize

\normalsize

\large

\Large

\LARGE

\huge

\Huge

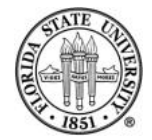

# **LATEX tables**

 $\angle$  has two table-related environments: "table" and "tabular".

The floating "table" enviroment is used to specify location and captioning.

The "tabular" environment is used to format the actual table.

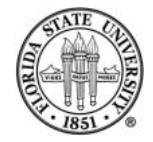

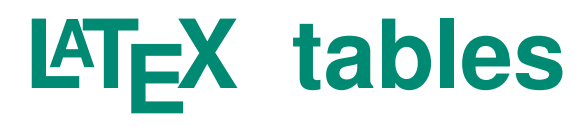

```
\begin{table}[t] %% top placement
\begin{tabular}{c|c|c} %% center everything
center & center & center \\
\hline \% doesn't need a \\
center & center & center \\
center & center & center \\
\end{tabular}
\end{table}
```
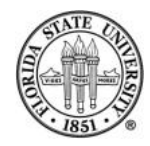

## **Table placement**

You can suggest locations for tables, which are "float". You can use the following location suggestions, and you may list them in order of your preference:

 $\mathbb{R}$  h – "here". Try to place the table where at this point in the text.

 $E = \pm 1$  – "top". Try to place the table at the top of the current page; if it doesn't fit, try to place it at the top

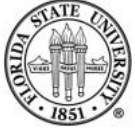

of the next page.

 $\sqrt{100}$  b – "bottom". Try to place the table at the bottom of the current page; if it doesn't fit, try to place it at the bottom of the next page.

 $E \otimes p$  – "page". Place the table on a separate page for tables and figures.

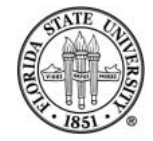

## **Formatting columns**

#### The \begin{tabular} {FORMAT} command allows you to specify column formatting.

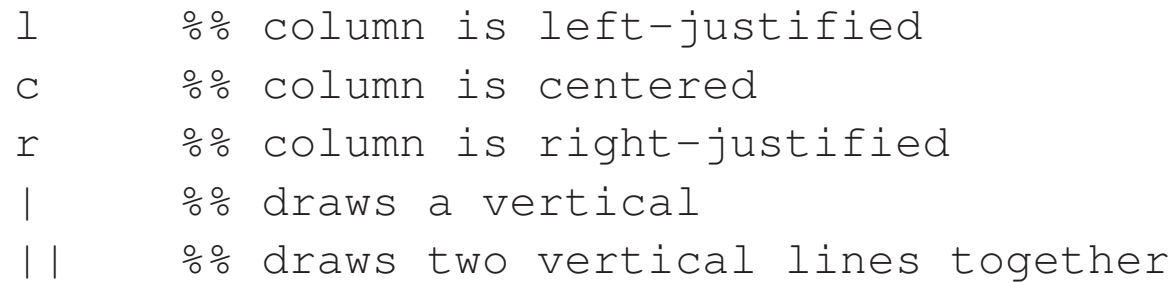

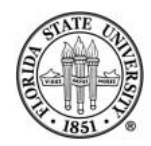

## **Specifying data in the table**

Horizontal "data" lines end in " $\setminus \setminus$ ". Column entries are divided by ampersands (" $\&$ "). Horizontal rules can be drawn with "\hline". For example:

```
\begin{tabular}{l|l||l}
Command & Arguments & Explanation\\
\hline
{\tt break} & \verb+[file:]function+ & Sets a breakpoint at function\\
\end{tabular}
```
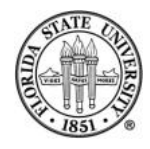

## **Figures**

LATEX supports a "figure" environment, where you can place a graphic of some sort (though I think that generally it is best to stick with either encapsulated PostScript<sup>®</sup>; however, the "png" format generally works fine also.)

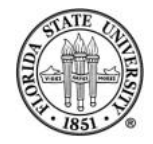

#### **Figures**

\begin{figure}[PLACEMENT] \includegraphics[OPTIONS]{FILENAME} \caption{CAPTION} \label{LABEL} \end{figure}

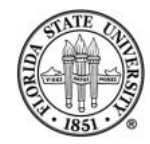

### **Figures**

#### Note that the PLACEMENT is an option specified with [ ], not a requirement as with the table environment.

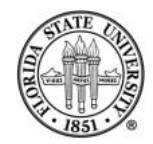

## **Options**

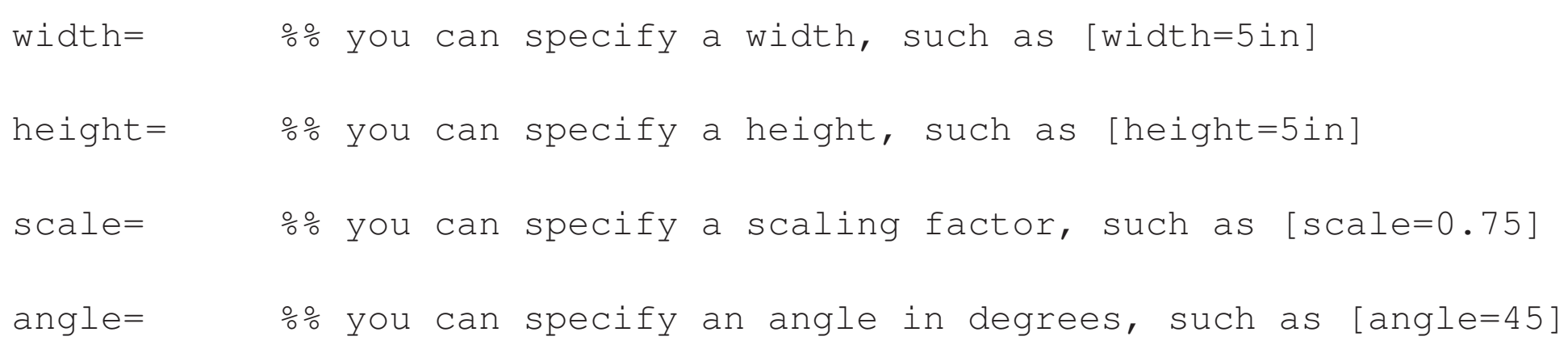

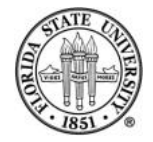

#### **Figure example**

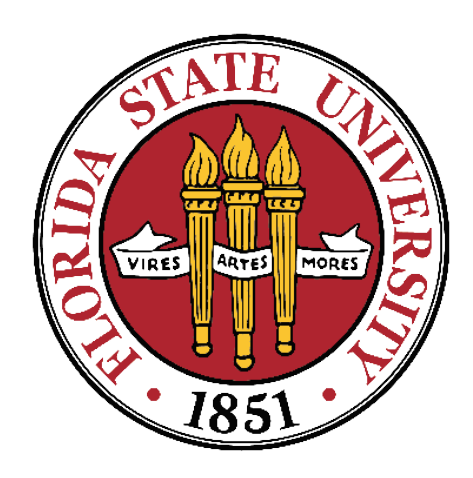

#### Figure 1: FSU 1851 logo

\begin{figure}[h]

\centering

\includegraphics[width=2.2in]{fsu-1851-trans.png}

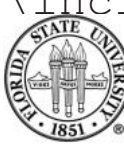

\caption{FSU 1851 logo} \end{figure}

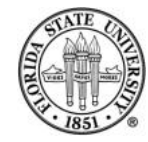

## **Another figure example**

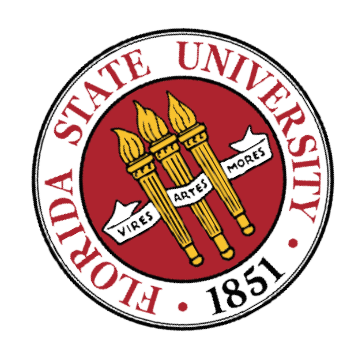

#### Figure 2: FSU 1851 logo

\begin{figure}[h]

\centering

\includegraphics[width=1.6in,angle=30]{fsu-1851-trans.png}

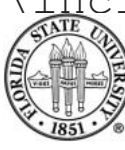

\caption{FSU 1851 logo} \end{figure}

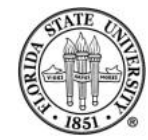

## **Lists in LATEX**

There are many types of lists possible in  $\angle$ FFX. For instance, you can use:

 $E$  itemize – bulleted lists

☞ enumerate – numbered lists

**☞ description – customized lists** 

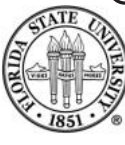

#### ☞ dinglist – a type of customized used on this list

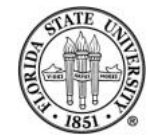

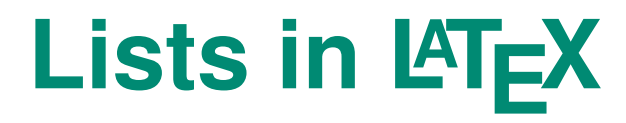

#### The general form is

\begin{LISTTYPE} \item \item ... \item

\end{LISTTYPE}

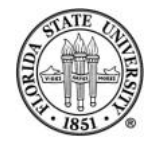

### **Example of a list**

\begin{dinglist}{\DingListSymbolA} \item {\tt itemize} -- bulleted lists \item {\tt enumerate} -- numbered lists \item {\tt description} -- customized lists \item {\tt dinglist} -- a type of customized used on this list (via \verb+\usepackage{pifont}+, which gives you access to ding characters) \end{dinglist}

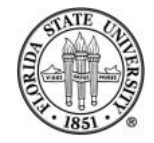

### **Arbitrary text rotation**

You can use the package "rotating" to do arbitrarily rotated text:

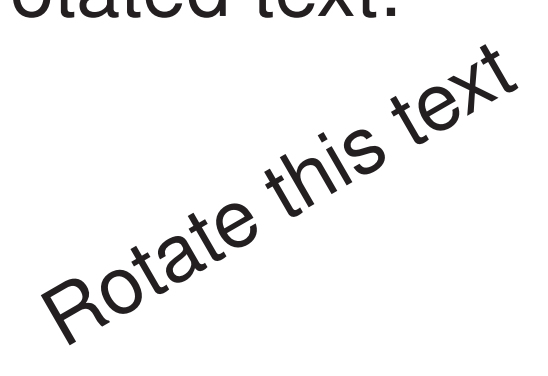

\usepackage{rotating}

```
...
\begin{rotate}{30}
Rotate this text
\end{rotate}
```
## **The verbatim and Verbatim environments; inline verb**

With the wide allocation of special characters to default use in LATEX, it is often convenient go into a mode that explicitly treats special characters as ordinary ones. Since this very useful for displaying program code, these environments generally also are monospaced and, by default, in a teletype font.

 $E$  \verb – you can use the inline \verb to specify

verbatim while in normal paragraph mode, such as  $\frac{1}{60*!}$  :  $\frac{1}{6}$   $\frac{1}{60*}$  :  $\frac{1}{60*}$  :  $\frac{1}{60*}$  :  $\frac{1}{60*}$  :  $\frac{1}{60*}$  :  $\frac{1}{60*}$ 

- $\mathbb{R}$  \begin{verbatim} you can use the standard verbatim environment for multiline material
- $\mathbb{R}$  \begin{Verbatim} if you do a \usepackage{fan you can include verbatim material in footnotes, modify the font size and font family, and many other effects.

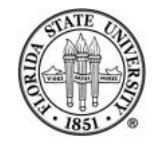

#### **Fancy Verbatim**

#### The output of the following

\begin{Verbatim}[fontshape=it,frame=leftline,fontsize=\scriptsize] Easy to see what is there When the left line is where We might care \ end{Verbatim}

#### is on the next slide...

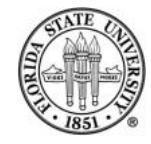

#### **Fancy Verbatim**

Easy to see what is there When the left line is where We might care

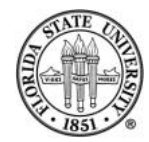

### **Multiple columns**

#### You can also create multicolumn output in the middle of a page with the "multicol" package:

```
\documentclass[12pt]{article}
\usepackage{multicol}
\begin{document}
\setlength{\columnseprule}{1pt} %% make a one pt rule between columns
Not multicolumn in the beginning, but the next bit is:
\begin{multicols}{3}
This is 3 col material in the middle of a page, instead of for the
whole document. It's convenient on occasion, but usually the tabular
environment is what you want, not multicol.
\end{multicols}
```
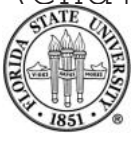

And then back to single column mode. \end{document}

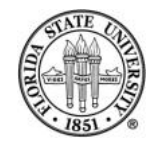